## **2022-2023 Akademik Yılı Yaz Okulu Dışarıdan Gelen Öğrenciler İçin Önemli Duyuru**

*1.* **2022-2023** Yaz Okulu kayıtlanmanızı başlatabilmeniz için "Misafir Öğrenci Başvuru Girişi"nden (ilgili linki tıklayarak ulaşabilirsiniz [http://obis.nisantasi.edu.tr/ogrenci/ogr0228/default.aspx?lang=tr-TR\)](http://obis.nisantasi.edu.tr/ogrenci/ogr0228/default.aspx?lang=tr-TR) "İlk Giriş" butonunu tıklayınız.

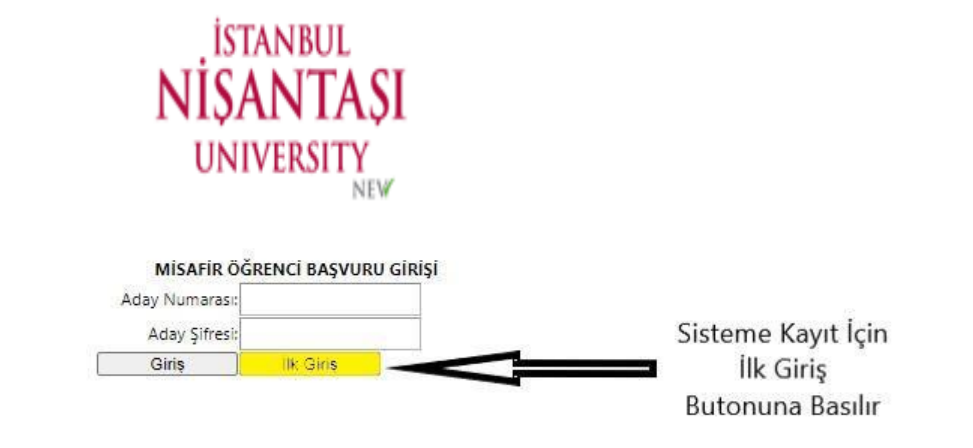

Misafir Öğrenci Başvuru Ekranı Firefox,Chrome,Yandex ve Internet Explorer(ie10 oncesi surumler) tarayıcıları ile uyumlu çalışmaktadır.

*2.* "İlk Giriş" butonu tıklandıktan sonra açılan "Yaz Okulu Misafir Öğrenci Ön Başvuru Formu"nu doldururken sırasıyla aşağıda belirtildiği şekilde işlemlerinizi yapınız.

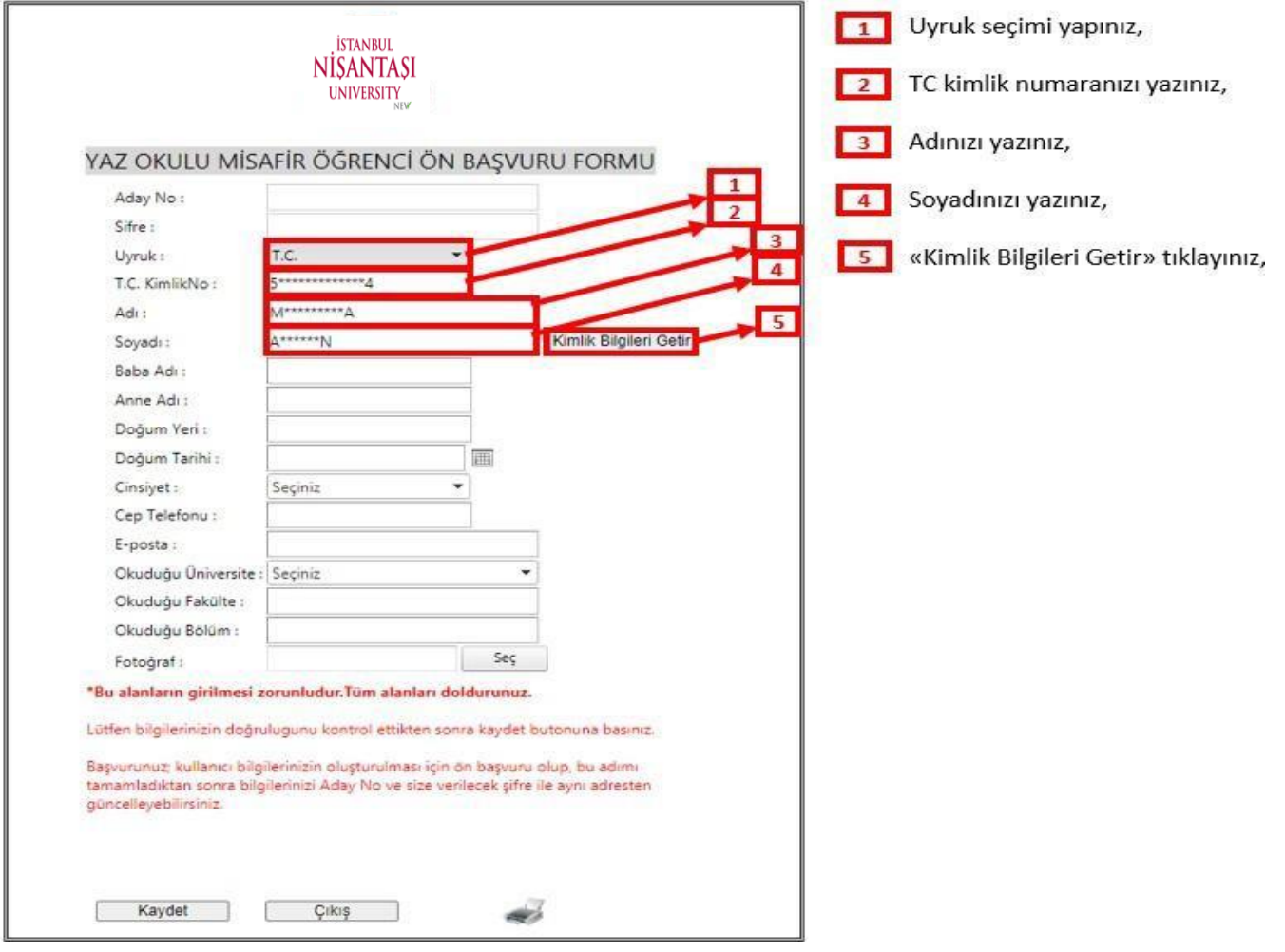

*3.* "Kimlik Bilgileri Getir" butonu tıklandıktan sonra sistem tarafından otomatik doldurulan bilgilerinin dışında sırasıyla aşağıda belirtildiği gibi işlemlerinize devam ediniz.

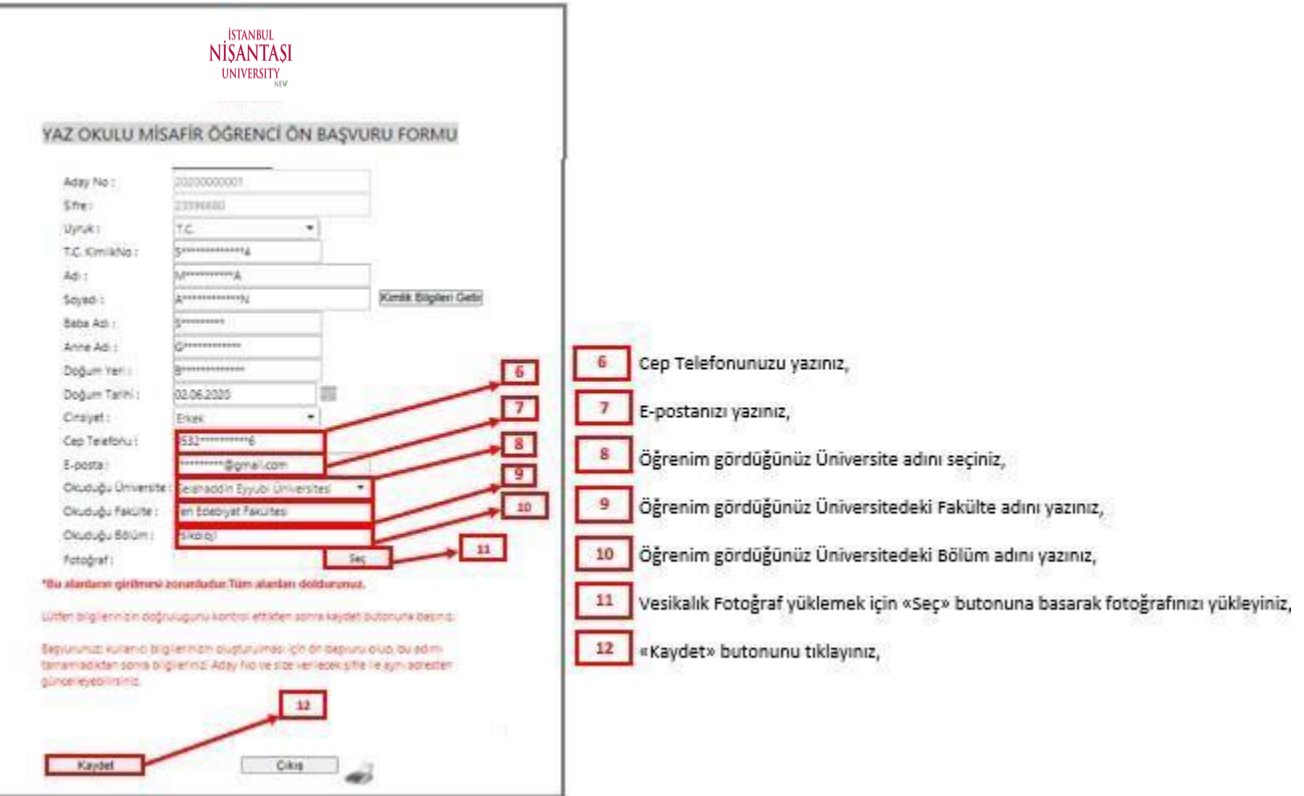

*4.* "Kaydet" butonu tıklandıktan sonra ilgili alanlarda eksik veya yanlış bilgi yoksa sırasıyla aşağıda belirtildiğigibi işlemlerinize devam ediniz.

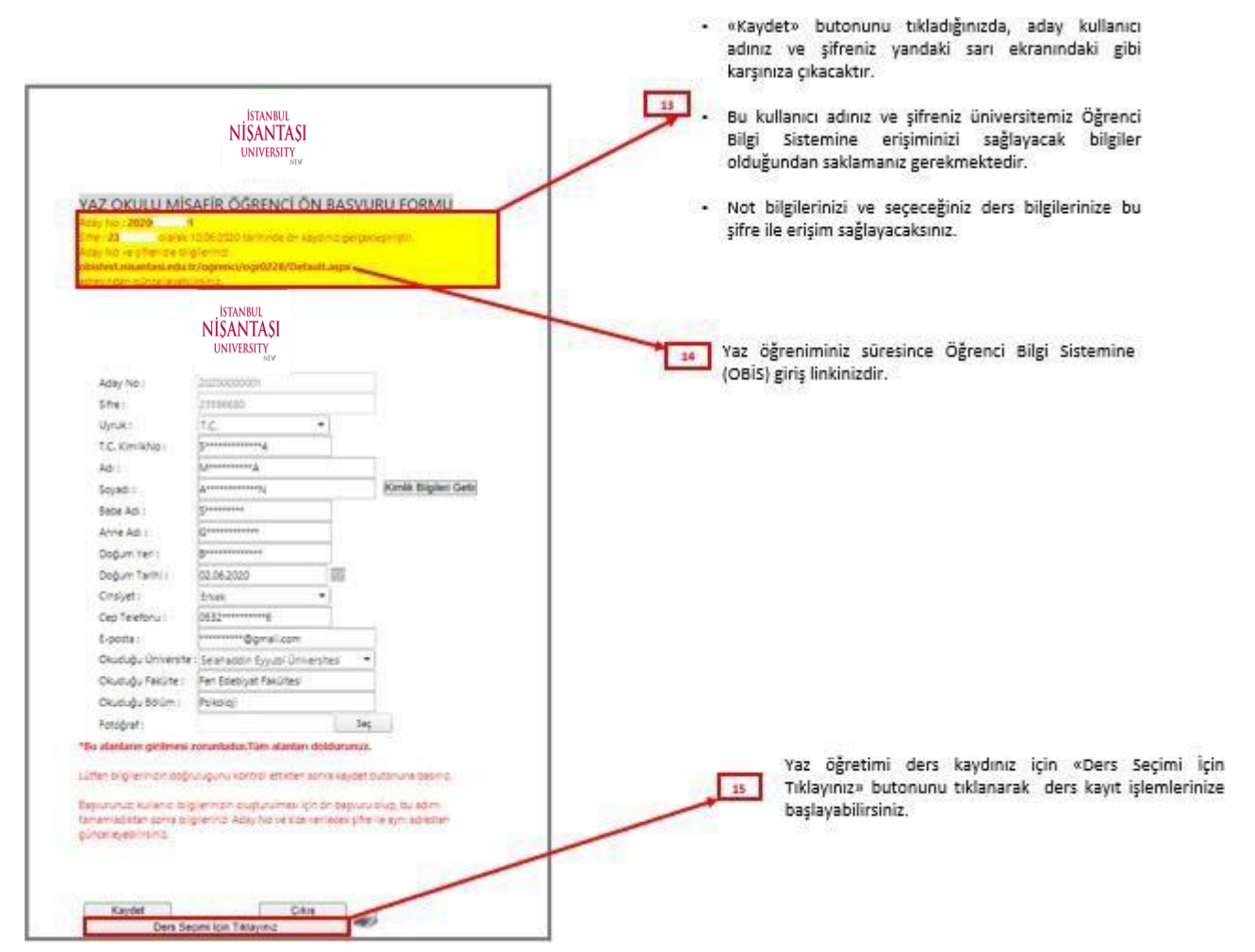

*5.* "Ders Seçim İçin Tıklayınız" butonu tıklandıktan sonra sırasıyla aşağıda belirtildiği şekilde işlemlerinize devam ediniz.

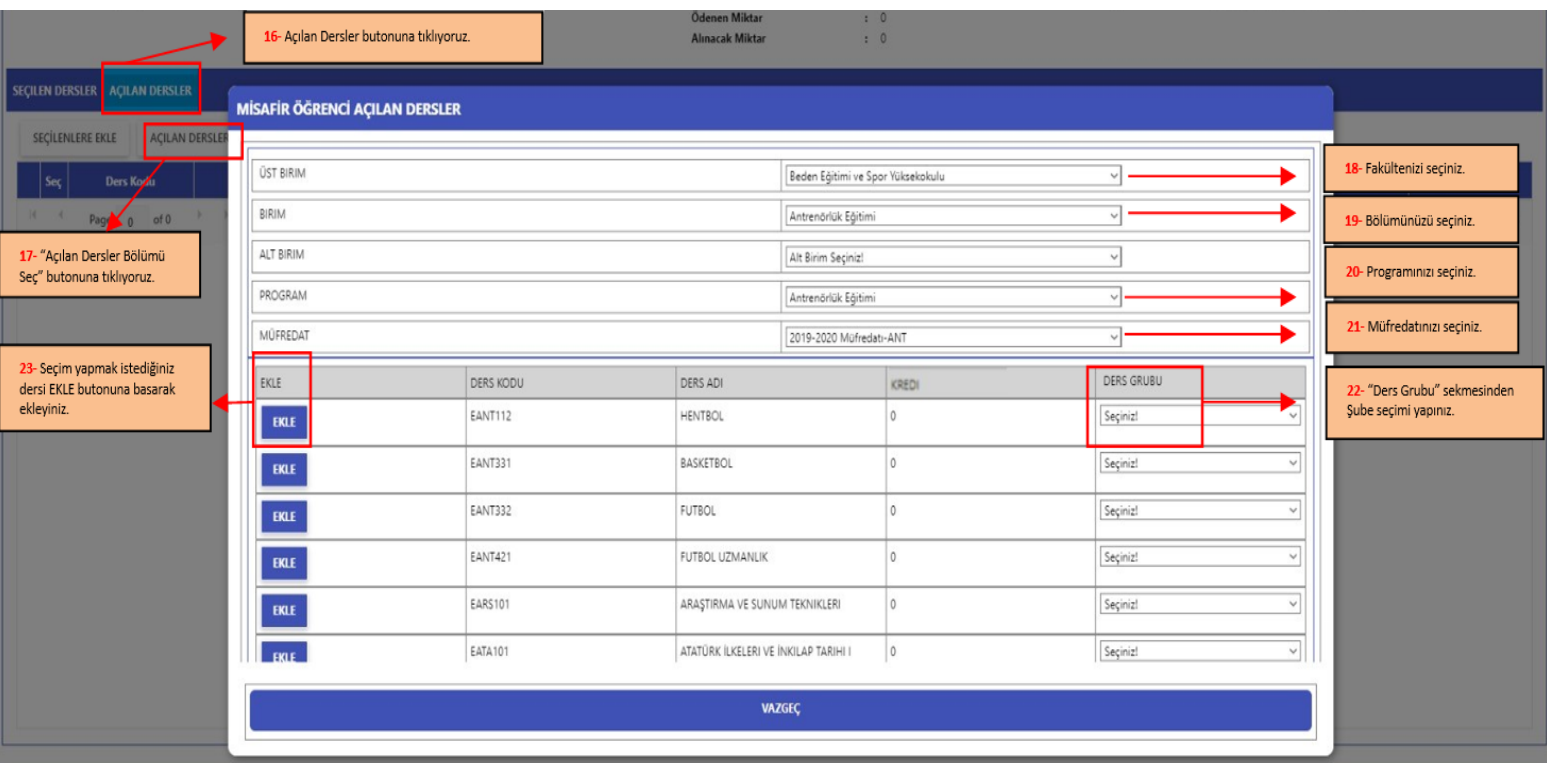

*6.* "Açılan Dersler Bölümü Seç" butonu tıklandıktan sonra sırasıyla aşağıda belirtildiğişekilde işlemlerinize devam ediniz.

Seçmeli dersleri görüntüleyebilmeniz için seçimlik ders havuzunun yanında bulunan «**^**» butonunu tıklamanız gerekmektedir.

Derslerinizi seçtikten sonra «Seçilenlere Ekle» butonunu tıklayınız.  **26**

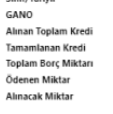

: Yok<br>: Yok<br>: 2022 / Yez<br>: Taslak<br>: Alinabilicek h Öğrenci Onay<br>Danışman Onay<br>Kayıt Dönemi .<br>Kavit Durumu ek Max FCTS=20.00

.<br>Dış bi Lab G k İçin Alınabilecek Dersler Suber 1 - O.D. Atanmamis DIS BRM DERS İLE DEĞİSTİR Sube: 1 - Ö.Ü.Atanmamıs DIS BRM DERS İLE DEĞİSTİR Psikoloji II  $\overline{\mathbf{s}}$ Yok (Mufredat Donemi:2) EPSK120 (DC) EPSK120  $\overline{\mathbf{3}}$  $\overline{\phantom{a}}$  $\overline{\phantom{a}}$  $\overline{6}$ Sube: 1 - Ö.Ü.Atanmamış DIS BRM DERS İLE DEĞİŞTİR EPSK222 Gelişim Psikolojisi II 3 Yok (Mufredat Donemi:4) EPSK222 (DD) **ESOS101** 3  $\overline{6}$ **Yok** Şube: 1 - Ö.Ü.Atanmamış DIŞ BRM DERS İLE DEĞİŞTİR Sosyolojiye Giriş (Mufredat Donemi;1) ESOS101 (DC) William (Mufredat Donemi;4) ETRD202 (FF)  $\Box$ ETRD202 Türk Dili II  $\overline{2}$ **Yok** Şube: 1 - Ö.Ü.Atanmamış DIŞ BRM DERS İLE DEĞİŞTİR **TUD Turu: Secr** .<br>İİSBF Psikoloji 6. YY. Seçmeli Dersl  $\vee$  2020SEC-6-PSK.  $0 \qquad 12$ Yok

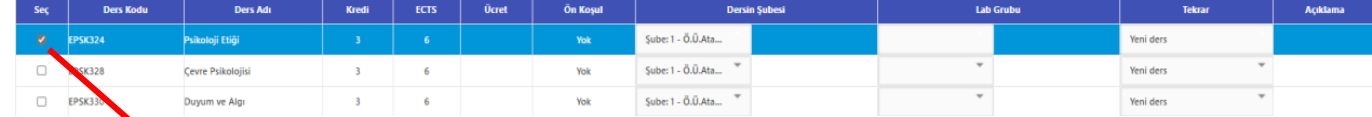

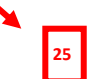

 **24**

Seçmek istediğiniz derslerinizi yanında bulunan kutucukları tıklayarak seçiniz.

Derslerinizi seçtikten sonra "Kaydımı Kesinleştir" butonuna tıklayınız.  **27**

SEÇILEN DEREKER AÇILAN DERSLER KAYDIMI KESINLEŞTIR ÷ PDF RAPOR **Ders Adı Ders Kodu** √ DersGrupTuru: İlk Defa Alınan Yada Devamsız Başarısız Seçilen Dersler: EPSK324.1 Psikoloji Etiği 1 Ders Seçildi  $\vee$  DersGrupTuru: Devamlı Başarısız Seçilen Dersler: ESOS101.1 Sosyolojiye Giriş 1 Ders Secildi 2 Ders Seçildi

> "Ödeme Yap" butonuna tıklandıktan sonra gelen ödeme ekranında tarafınızdan istenilen gerekli işlemleri yaparak ödeme işlemlerinizi tamamlamanız gerekmektedir. **28**

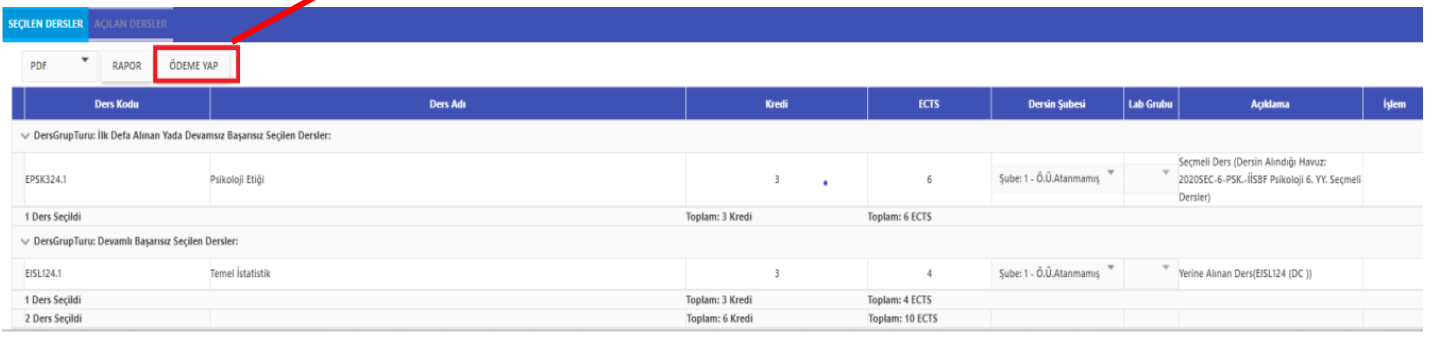

## *Ödemenizi gerçekleştirmemeniz durumunda seçmiş olduğunuz derslerinize*

## *KAYITLANMANIZ YAPILMAYACAKTIR.*